**スマートフォンでのお手続き**

スマートフォンでも、お申し込み手続きをいただけます。 お申し込みの流れはPC版と同じですが、表示方法が異なる部分もございますので、 こちらも併せてご参考ください。

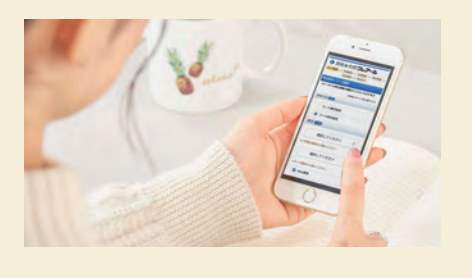

## **STEP.1 お申し込みの講座を選択**

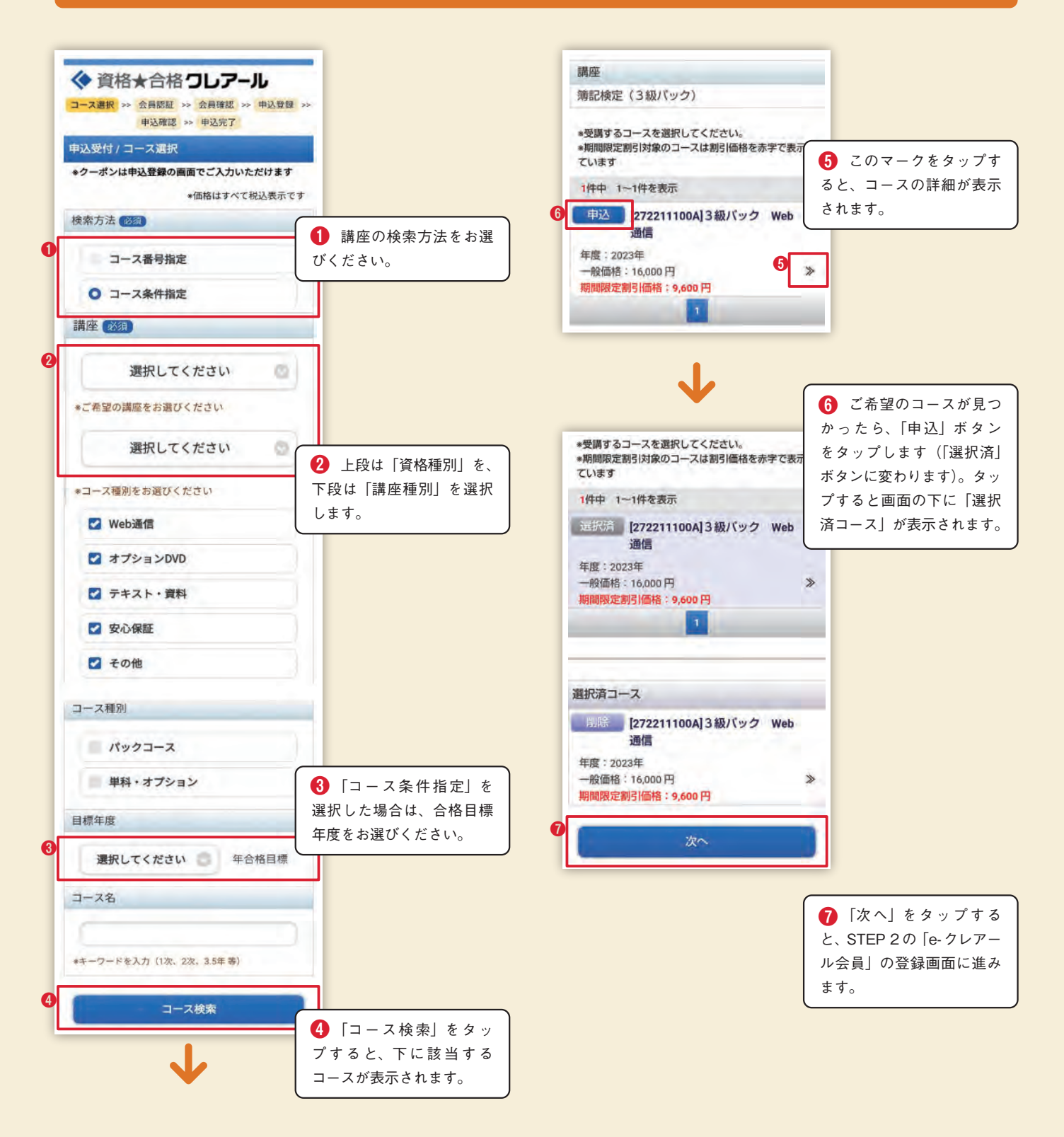

## **STEP.2 会員登録**

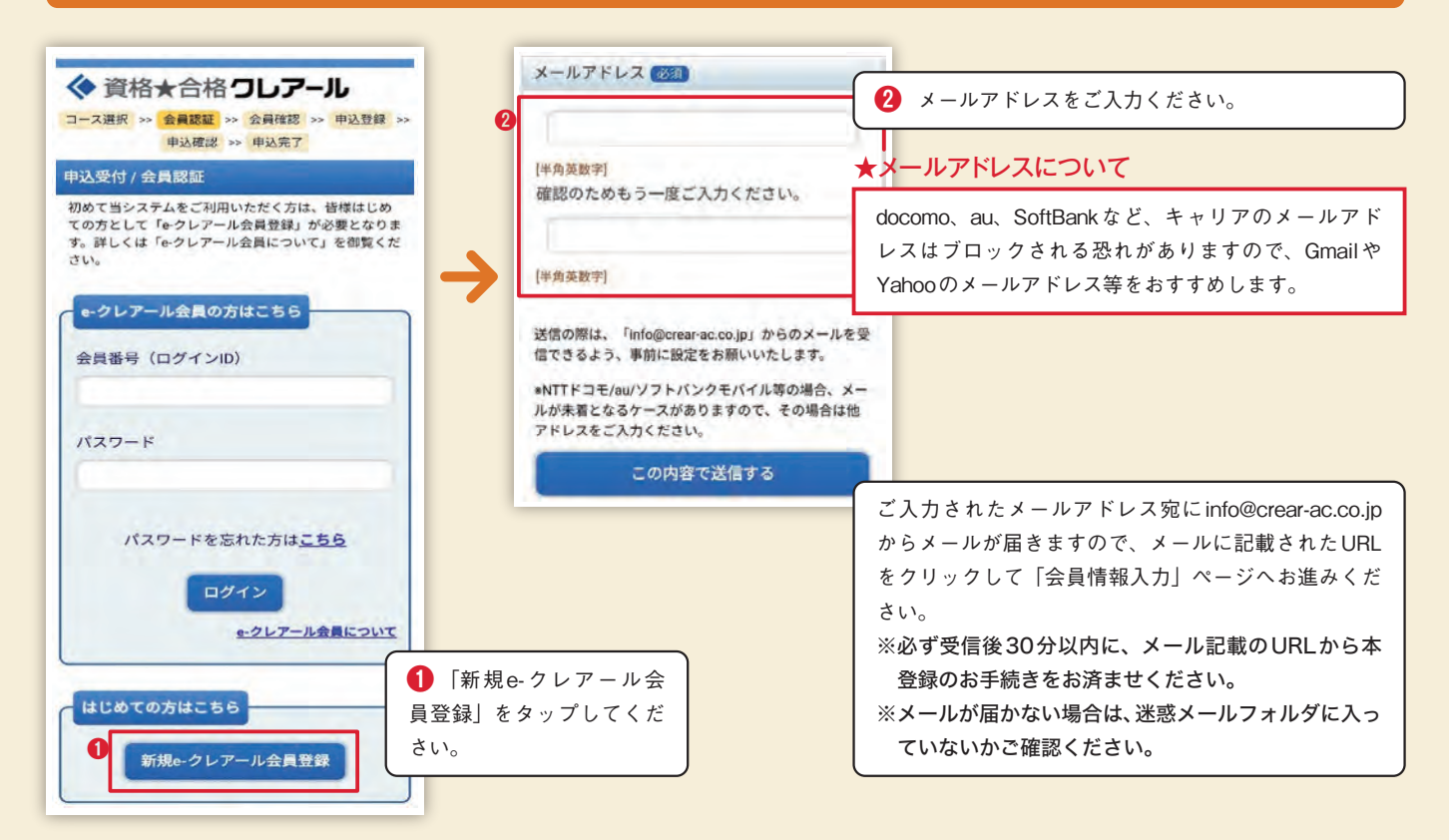

## **STEP.3 受講料の決済手続き**

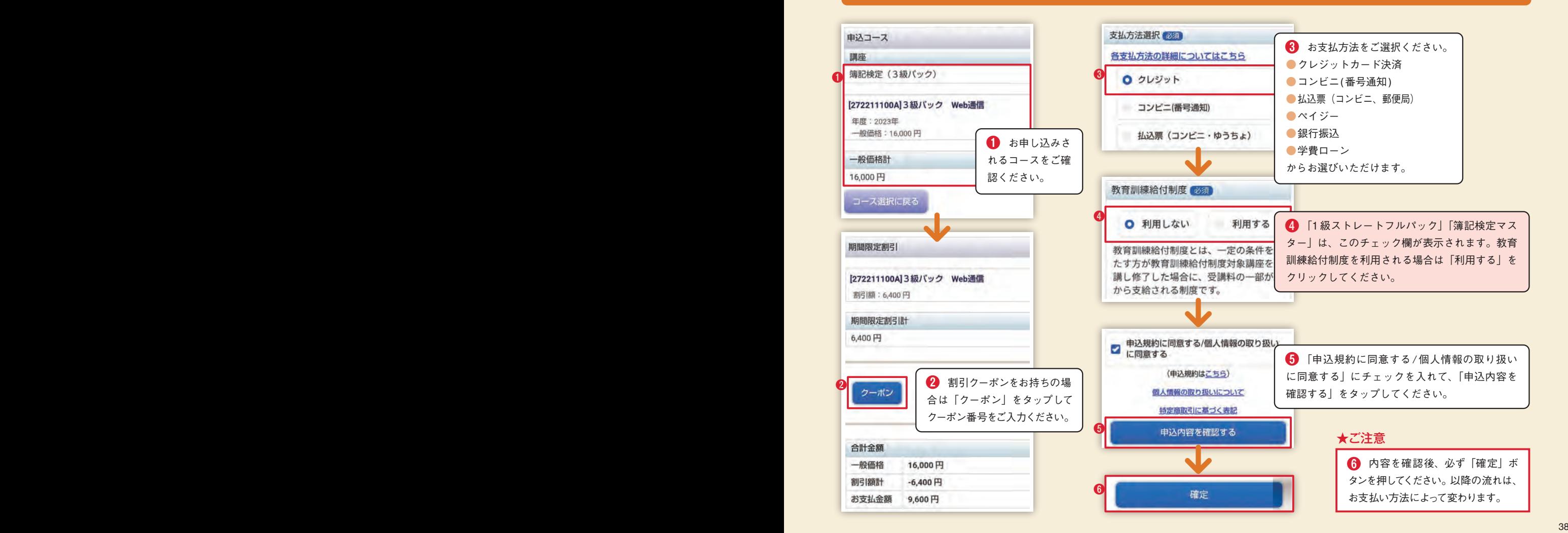